### <span id="page-0-0"></span>Introduction to R and Programming

#### Nathaniel E. Helwig

#### Assistant Professor of Psychology and Statistics University of Minnesota (Twin Cities)

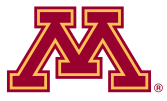

#### Updated 04-Jan-2017

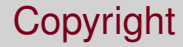

#### Copyright © 2017 by Nathaniel E. Helwig

Nathaniel E. Helwig (U of Minnesota) [Introduction to R and Programming](#page-0-0) Updated 04-Jan-2017 : Slide 2

# Outline of Notes

- 1) Introduction to R:
	- **•** Downloading R
	- **•** Basic calculations
	- Using R functions
	- Object classes in R
- 2) Statistical Distributions in R:
	- **Overview**
	- Normal distribution
	- Student's *t* distribution
	- **Common distributions**
- 3) Basic Programming:
	- Logical operators
	- **o** If/Else statements
	- For loops
	- While statements

# <span id="page-3-0"></span>**Introduction to R**

# <span id="page-4-0"></span>R = Free and Open-Source Statistics

R is a free and open-source software environment for statistics.

- Created by Ross Ihaka and Robert Gentleman (at the University of Auckland, New Zealand)
- Based on S language created by John Chambers (at Bell Labs)
- Currently managed by The R Project for Statistical Computing <http://www.r-project.org/>

You can freely download R for various operating systems:

- Mac
- **Windows**
- **o** Linux

### <span id="page-5-0"></span>RStudio IDE

RStudio IDE is a free and open-source integrated development environment (IDE) for R.

- Basic R interface is a bit rough (particularly on Windows)
- RStudio offers a nice environment through which you can use R
- Freely available at <http://www.rstudio.com/>

You can freely download RStudio IDE for various operating systems:

- Mac
- **•** Windows
- $\bullet$  Linux

[Introduction to R](#page-6-0) [Basic Calculations](#page-6-0)

# <span id="page-6-0"></span>R Console as a Calculator

#### Addition and Subtraction

 $> 3+2$ [1] 5

 $> 3-2$  $[1] 1$ 

#### Multiplication and Division

 $> 3*2$ [1] 6

 $> 3/2$ [1] 1.5

#### Exponents in R

 $> 3^2$ [1] 9  $> 2^{\wedge}3$ [1] 8

#### Constants in R > pi [1] 3.141593

> exp(1) [1] 2.718282 [Introduction to R](#page-7-0) [Basic Calculations](#page-7-0)

# <span id="page-7-0"></span>Some Special Values in R

#### Infinite Values

> Inf [1] Inf

 $> 1+Tnf$ [1] Inf

#### Machine Epsilon

> .Machine\$double.eps [1] 2.220446e-16

> 0>.Machine\$double.eps [1] FALSE

Empty Values

 $>$  NULL. NULL.

 $> 1+$ NULL numeric(0)

#### Missing Values

> NA [1] NA

 $> 1+NA$ [1] NA

# <span id="page-8-0"></span>Storing and Manipulating Values in R

Define objects  $x$  and  $y$  with values of 3 and 2, respectively:

- $> x=3$
- $> y=2$

Some calculations with the defined objects  $x$  and  $y$ :

 $> x+y$ [1] 5 > x\*y [1] 6

Warning: R is case sensitve, so  $x$  and  $x$  are not the same object.

# <span id="page-9-0"></span>Function-Based Languages

R is a function-based language, where a "function" takes in some input  $\mathfrak{X}_l$  and creates some output  $\mathfrak{X}_l$ .

Vegas rules: what happens in a function, stays in a function

- Function only knows the input  $\mathfrak{X}_I$
- Function only creates the output  $\mathfrak{X}_{\Omega}$

Each R function has a (unique) name, and the general syntax is

 $\mathfrak{X}_{\mathcal{O}} = \text{frame}(\mathfrak{X}_{l}, \ldots)$ 

where fname is the function name, and . . . denotes additional inputs.

# <span id="page-10-0"></span>Some Basic R Functions

#### Combine

- $> c(1,3,-2)$  $[1] 1 3 -2$
- $> c("a", "a", "b", "b", "a")$  $[1]$  "a" "a" "b" "b" "a"

#### Sum and Mean

- $>$  sum(c(1,3,-2)) [1] 2
- $>$  mean(c(1,3,-2)) [1] 0.6666667

#### Variance and Std. Dev.

- $>$  var(c(1,3,-2)) [1] 6.333333
- $>$  sd(c(1,3,-2)) [1] 2.516611

#### Minimum and Maximum

- $> min(c(1,3,-2))$  $[1]$   $-2$
- $>$  max(c(1,3,-2)) [1] 3

# <span id="page-11-0"></span>Some More R Functions

#### Define objects  $x$  and  $y$ :

- $> x=c(1,3,4,6,8)$
- $>$  y=c(2,3,5,7,9)

#### Calculate the correlation:

 $>$  cor(x,y) [1] 0.988765

#### Calculate the covariance:

 $>$  cov(x, y) [1] 7.65

#### Combine as columns

 $>$  cbind(x, y)

x y  $[1, 1 1 2]$  $[2, 1, 3, 3]$ [3,] 4 5 [4,] 6 7 [5,] 8 9

#### Combine as rows

 $>$  rbind(x, y)  $\lceil$ , 1]  $\lceil$ , 2]  $\lceil$ , 3]  $\lceil$ , 4]  $\lceil$ , 5] x 1 3 4 6 8 y 2 3 5 7 9

# <span id="page-12-0"></span>Object-Oriented Style Programming

R is an object-oriented language, where an "object" is a general term.

Any R object  $\mathfrak X$  has an associated "class", which indicates the type of object that  $\mathfrak X$  represents.

Some R functions are only defined for a particular class of input  $\mathfrak{X}$ .

Other R functions perform different operations depending on the class of the input object  $\mathfrak{X}$ .

#### <span id="page-13-0"></span>Some Basic R Classes

numeric class:

- $> x=c(1,3,-2)$
- $> x$  $[1]$   $1$   $3$   $-2$
- 
- > class(x) [1] "numeric"

integer class:  $>$  x=c(1L, 3L, -2L)  $> x$  $[1]$   $1$   $3$   $-2$ > class(x) [1] "integer"

character class:

- $>$  x=c("a","a","b")  $> x$ [1] "a" "a" "b"
- > class(x) [1] "character"

factor **class:**  $>$  x=factor(c("a","a","b"))  $> x$  $[1]$  a a b Levels: a b > class(x) [1] "factor"

#### <span id="page-14-0"></span>Some More R Classes

matrix **class:** 

- $> x=c(1,3,-2)$  $>$  y=c(2,0,7)  $>$  z=cbind(x, y)  $> 7$ x y  $[1, 1 1 2]$  $[2, 1, 3, 0]$  $[3, 1 -2 7$ > class(z)
- [1] "matrix"

data.frame **class**:

- $> x=c(1,3,-2)$
- $>$  y=c("a","a","b")
- $> z=data.frame(x,y)$
- $> 7$ 
	- x y
- 1 1 a
- 2 3 a
- $3 -2 h$
- > class(z)
- [1] "data.frame"

# <span id="page-15-0"></span>Class-Customized R Functions

Many functions in R are "class-customized", i.e., they execute different code depending the on class of the input object  $\mathcal{X}$ .

One simple example (that we've already seen) is the print function:

```
> x=c(1,3,-2)> y=factor(c("a","a","b"))
> print(x)
\begin{bmatrix} 1 \\ 1 \end{bmatrix} 1 3 -2
> print(y)
[1] a a b
Levels: a b
```
# <span id="page-16-0"></span>Class-Customized R Functions (continued)

Another simple example is the summary function:

- $> x=c(1,3,-2)$
- $>$  y=factor(c("a","a","b"))

#### > summary(x)

Min. 1st Qu. Median Mean 3rd Qu. Max. -2.0000 -0.5000 1.0000 0.6667 2.0000 3.0000

- > summary(y)
- a b
- 2 1

# <span id="page-17-0"></span>Class-Customized R Functions (continued)

#### Some R functions only work on particular object classes (e.g., range):

 $> x=c(1,3,-2)$  $>$   $v =$  factor (c("a","a","b"))  $>$  range  $(x)$  $[1] -2$  3  $>$  range (y) Error in Summary.factor( $c(1L, 1L, 2L)$ , na.rm = FALSE) range not meaningful for factors

# <span id="page-18-0"></span>**Statistical Distributions in R**

Nathaniel E. Helwig (U of Minnesota) [Introduction to R and Programming](#page-0-0) Updated 04-Jan-2017 : Slide 19

# <span id="page-19-0"></span>Statistical Distributions: Summary

When working with different statistical distributions, we often want to make probabilistic statements based on the distribution.

We typically want to know one of three things:

- The density (pdf) value at a particular value of *x*
- The distribution (cdf) value at a particular value of *x*
- The quantile (*x*) value corresponding to a particular probability

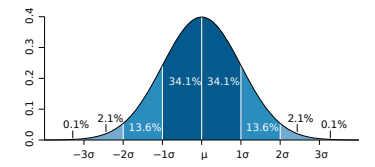

# <span id="page-20-0"></span>Statistical Distributions: Old School

Statistical tables used to be printed in book appendices:

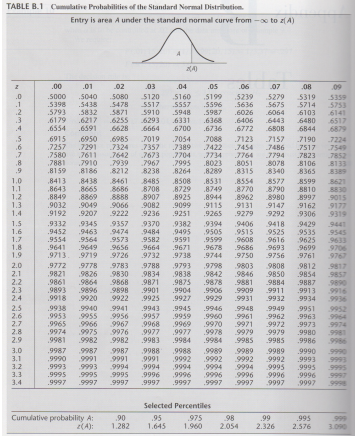

# <span id="page-21-0"></span>Statistical Distributions: R Functions

R has functions for obtaining density, distribution, and quantile values.

The general naming structure of the relevant R functions is. . .

- dname calculates density (pdf) value at input quantile
- pname calculates distribution (cdf) value at input quantile
- **•** qname calculates quantile value at input probability
- $\bullet$ rname generates random sample of input size

Note that name represents the name of the given distribution.

#### <span id="page-22-0"></span>Normal Distribution: Overview

The relevant functions for the normal distribution are. . .

- dnorm calculates density (pdf) value at input quantile
- pnorm calculates distribution (cdf) value at input quantile
- $\bullet$  gnorm calculates quantile value at input probability
- **rnorm generates random sample of input size**

In addition to the input quantile (or probability or size) value, you can input the mean and sd (standard deviation) of the variable.

# <span id="page-23-0"></span>Normal: Density Function

#### Standard normal density:

 $>$  dnorm  $(-4)$ [1] 0.0001338302  $>$  dnorm  $(-2)$ [1] 0.05399097  $>$  dnorm $(0)$ [1] 0.3989423 > dnorm(2) [1] 0.05399097  $>$  dnorm  $(4)$ [1] 0.0001338302

#### Plot standard normal density:

- $> x = seq(-4, 4, by = .1)$
- $>$  plot(x,dnorm(x),type=" $1"$ )

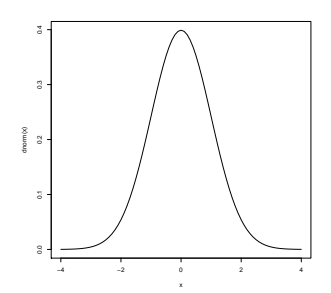

# <span id="page-24-0"></span>Normal: Density Function (continued)

Normal density with different mean and variance ( $\mu =$  1 and  $\sigma^2 =$  2):

```
> dnorm (-3, mean=1, sd=sqrt(2))
[1] 0.005166746
> dnorm (-1, \text{mean}=1, \text{sd}=sqrt(2))[1] 0.1037769
> dnorm(1, mean=1, sd=sqrt(2))
[1] 0.2820948
> dnorm(3, mean=1, sd=sqrt(2))
[1] 0.1037769
> dnorm(5, mean=1, sd=sqrt(2))
[1] 0.005166746
```
# <span id="page-25-0"></span>Normal: Distribution Function

#### Standard normal cdf:

```
> pnorm (-4)[1] 3.167124e-05
> pnorm (-2)[1] 0.02275013
> pnorm(0)
[1] 0.5
> pnorm(2)
[1] 0.9772499
> pnorm(4)
[1] 0.9999683
```
#### Plot standard normal cdf:

> 
$$
x = \sec(4, 4, \text{by} = .1)
$$

 $>$  plot(x, pnorm(x), type=" $1"$ )

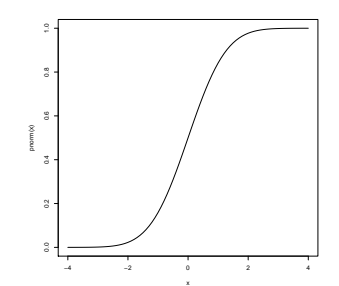

# <span id="page-26-0"></span>Normal: Distribution Function (continued)

Normal cdf with different mean and variance ( $\mu=$  1 and  $\sigma^2=$  2):

```
> pnorm (-3, mean=1, sd=sqrt(2))
[1] 0.002338867
> pnorm (-1, \text{mean}=1, \text{sd}=sqrt(2))[1] 0.0786496
> pnorm(1, mean=1, sd=sqrt(2))
[1] 0.5
> pnorm(3, mean=1, sd=sqrt(2))
[1] 0.9213504
> pnorm(5, mean=1, sd=sqrt(2))
[1] 0.9976611
```
# <span id="page-27-0"></span>Normal: Quantile Function

#### Standard normal qualites:

```
> qnorm(.005)
[11 -2.575829> qnorm(.025)
[11 -1.959964]> qnorm(.5)
[1] 0
> qnorm(.975)
[1] 1.959964
> qnorm(.995)
[1] 2.575829
```
Plot standard normal quantiles:

 $x=$ seq $(-4, 4, b$ <sub>v</sub> $= .1)$ plot(x,dnorm(x),type="l") qx=qnorm(.025) lines(x=rep(qx,2),  $y=c(0,$ dnorm $(qx))$ ) lines( $x=rep(-qx, 2)$ ,  $y=c(0,dnorm(-qx))$ 

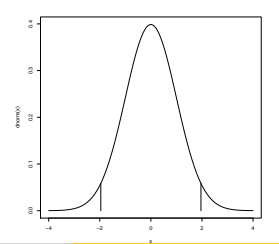

Nathaniel E. Helwig (U of Minnesota) [Introduction to R and Programming](#page-0-0) Updated 04-Jan-2017 : Slide 28

#### <span id="page-28-0"></span>Normal: Quantile Function (continued)

Normal quantiles with different mean and variance ( $\mu=$  1 and  $\sigma^2=$  2):

```
> qnorm(.005, mean=1, sd=sqrt(2))
[11 -2.642773]> qnorm(.025, mean=1, sd=sqrt(2))
[1] -1.771808
> qnorm(.5, mean=1, sd=sqrt(2))
[1] 1> qnorm(.975, mean=1, sd=sqrt(2))
[1] 3.771808
> qnorm(.995, mean=1, sd=sqrt(2))
[1] 4.642773
```
# <span id="page-29-0"></span>Simulating Normal Data in R

For each distribution, use rname to simulate from name distribution.

#### For example, to simulate normal

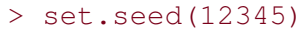

- $> xvals=rnorm(1000,mean=0, sd=2)$
- $> xseq = seq(-5, 7, 1=100)$
- > hist(xvals,freq=FALSE)
- > lines(xseq,dnorm(xseq,sd=2))

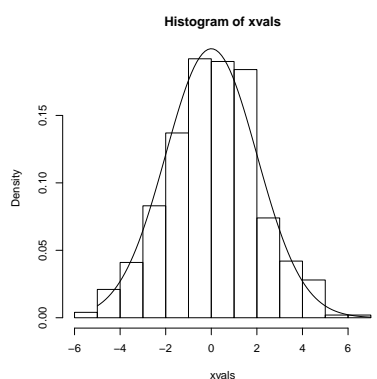

# <span id="page-30-0"></span>Testing Normality in R

Use ganorm and gqline to make Q-Q plot and shapiro.test to perform Shapiro-Wilk normality test.

#### For example, to test normality

```
> set.seed(12345)
```

```
> xvals=rnorm(1000,mean=0,sd=2)
```
- > qqnorm(xvals)
- > qqline(xvals)
- > shapiro.test(xvals)

```
Shapiro-Wilk normality test
```

```
data: xvals
W = 0.9978, p-value = 0.1988
```
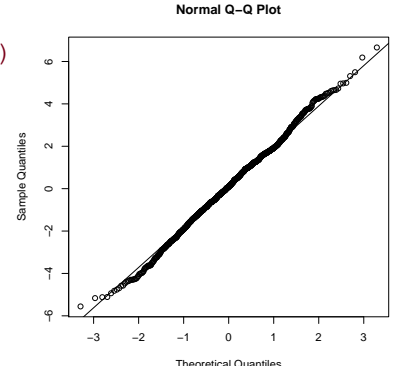

Nathaniel E. Helwig (U of Minnesota) [Introduction to R and Programming](#page-0-0) Updated 04-Jan-2017 : Slide 31

#### <span id="page-31-0"></span>Student's *t* Distribution: Overview

Family of real-valued continuous distributions that depends on the parameter  $\nu > 0$ , which is the degrees of freedom.

We encounter *t* distribution when estimating  $\mu$  (the mean of a normal variable) with  $\sigma^2$  (the variance of the normal variable) unknown.

Called "Student's" *t* because of William Gosset. . .

- Worked for Guinness Brewery (Dublin, Ireland) in early 1900s
- Published paper under pseudonym "Student" because Guinness did not allow employees to publish scientific papers

# <span id="page-32-0"></span>Student's *t* Distribution: Properties

Like the standard normal distribution, the *t* distribution is bell-shaped and symmetric around zero.

For small  $\nu$ , the *t* distribution has heavy tails; as  $\nu \to \infty$ , *t* distribution approaches standard normal distribution.

Helpful figures of *t* distribution pdfs and cdfs:

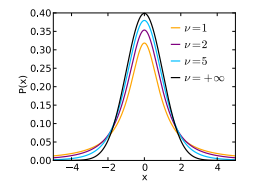

http://en.wikipedia.org/wiki/File:Student\_t\_pdf.svg http://en.wikipedia.org/wiki/File:Student\_t\_cdf.svg

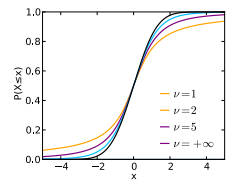

# <span id="page-33-0"></span>Student's *t* Distribution: R Functions

The relevant functions for the *t* distribution are. . .

- $\bullet$  dt calculates density (pdf) value at input quantile
- o pt calculates distribution (cdf) value at input quantile
- $\bullet$  qt calculates quantile value at input probability
- $\bullet$  rt generates random sample of input size

In addition to the input quantile (or probability or size) value, you can input the  $df$  (degrees of freedom) and  $ncp$  (non-centrality parameter).

- We will not discuss non-central *t* distributions
- $\bullet$  You only need to worry about the  $df$  input

# <span id="page-34-0"></span>Student's *t* Distribution: Example Code

Student's *t* pdf (at  $x = 0$ ):

 $> dt(0, df=1)$ [1] 0.3183099  $> dt(0, df=10)$ [1] 0.3891084  $> dt(0, df=100)$ [1] 0.3979462

Student's  $t$  cdf (at  $x = 0$ ):

 $>$  pt  $(0, df=1)$ [1] 0.5  $> pt(0, df=10)$ [1] 0.5  $>$  pt(0,df=100) [1] 0.5

Student's *t* quantiles (at *p* = .975):

 $>$  qt(.975,df=1) [1] 12.7062  $>$  qt(.975,df=10) [1] 2.228139  $>$  qt(.975, df=100) [1] 1.983972

Student's *t* quantiles (at *p* = .995):

 $>$  qt(.995,df=1) [1] 63.65674  $>$  qt(.995,df=10) [1] 3.169273  $>$  qt(.995, df=100) [1] 2.625891

# <span id="page-35-0"></span>One Sample *t* Test: Overview

Suppose  $x_i \stackrel{\text{iid}}{\sim} \text{N}(\mu, \sigma^2)$  and want to test  $H_0: \mu = \mu_0$  versus  $H_1: \mu \neq \mu_0$ 

Assuming σ is unknown, use the one-sample Student's *t* test statistic:

$$
T=\frac{\bar{x}-\mu_0}{s/\sqrt{n}}\sim t_{n-1}
$$

where 
$$
\bar{x} = \frac{\sum_{i=1}^{n} x_i}{n}
$$
 and  $s = \sqrt{\frac{\sum_{i=1}^{n} (x_i - \bar{x})^2}{n-1}}$ 

100(1 –  $\alpha$ )% confidence interval (CI) for  $\mu$  is given by

$$
\bar{x} \pm t_{n-1}^{(\alpha/2)}(s/\sqrt{n})
$$

where  $t_{n-1}^{(\alpha/2)}$ *n*−1 is critical  $t_{n-1}$  value such that  $P\left(T>t_{n-1}^{(\alpha/2)}\right)$  $\binom{\alpha/2}{n-1} = \alpha/2.$ 

#### <span id="page-36-0"></span>One Sample *t* Test: Example

A store sells "16-ounce" boxes of Captain Crisp cereal. A random sample of 9 boxes was taken and weighed. The results were

15.5 16.2 16.1 15.8 15.6 16.0 15.8 15.9 16.2

ounces. Assume the weight of cereal in a box is normally distributed.

The sample mean and variance are given by

$$
\bar{x} = (1/n) \sum_{i=1}^{n} x_i = (1/9)(15.5 + \dots + 16.2) = (1/9)(143.1) = 15.9
$$
  
\n
$$
s^2 = (n-1)^{-1} \sum_{i=1}^{n} (x_i - \bar{x})^2 = (n-1)^{-1} \left[ \sum_{i=1}^{n} x_i^2 - n\bar{x}^2 \right]
$$
  
\n
$$
= (1/8) \left[ 2275.79 - 9(15.9^2) \right] = (1/8)(0.5) = 0.0625
$$

### <span id="page-37-0"></span>One Sample *t* Test: Example (continued)

 $t_8^{(.025)} = 2.306$ , so the 95% CI for the average weight of a cereal box is:  $15.9 \pm 2.306 \sqrt{0.0625/9} = [15.708; 16.092]$ 

The company that makes Captain Crisp cereal claims that the average weight of its box is at least 16 ounces. Use a 0.05 level of significance to test the company's claim. What is the p-value of this test?

To test  $H_0$ :  $\mu \ge 16$  versus  $H_1$ :  $\mu < 16$ , the test statistic is

$$
T=\frac{15.9-16}{\sqrt{0.0625/9}}=-1.2
$$

We know that *T* ∼ *t*<sub>8</sub>, so we have that  $P(T < -1.2) = 0.1322336$ . Therefore, we retain  $H_0$  at the  $\alpha = 0.05$  level.

#### <span id="page-38-0"></span>One Sample *t* Test: R Code

```
> x=c(15.5, 16.2, 16.1, 15.8, 15.6, 16.0, 15.8, 15.9, 16.2)
> mean(x)
[1] 15.9
> sd(x)[1] 0.25
> var(x)[1] 0.0625
> t.test(x)One Sample t-test
data: x
t = 190.8, df = 8, p-value = 6.372e-16
alternative hypothesis: true mean is not equal to 0
95 percent confidence interval:
15.70783 16.09217
sample estimates:
mean of x
     15.9
```
#### <span id="page-39-0"></span>One Sample *t* Test: R Code (continued)

#### > t.test(x,mu=16,alternative="less",conf.level=.95)

```
One Sample t-test
```

```
data: x
t = -1.2, df = 8, p-value = 0.1322
alternative hypothesis: true mean is less than 16
95 percent confidence interval:
     -Inf 16.05496
sample estimates:
mean of x
     15.9
```
#### <span id="page-40-0"></span>Two Sample *t* Test: Overview

Suppose 
$$
x_i \stackrel{\text{iid}}{\sim} N(\mu_x, \sigma^2)
$$
 and  $y_i \stackrel{\text{iid}}{\sim} N(\mu_y, \sigma^2)$   
Want to test  $H_0: \mu_x - \mu_y = \mu_0$  versus  $H_1: \mu_x - \mu_y \neq \mu_0$ 

Assuming  $\sigma$  is unknown, use the two-sample Student's *t* test statistic:

$$
T = \frac{(\bar{x} - \bar{y}) - \mu_0}{s_p \sqrt{\frac{1}{n} + \frac{1}{m}}} \sim t_{n+m-2}
$$
  
where  $\bar{x} = \frac{\sum_{i=1}^{n} x_i}{n}$ ,  $\bar{y} = \frac{\sum_{i=1}^{m} y_i}{m}$ , and  $s_p^2 = \frac{\sum_{i=1}^{n} (x_i - \bar{x})^2 + \sum_{i=1}^{m} (y_i - \bar{y})^2}{n+m-2}$ 

100(1 –  $\alpha$ )% confidence interval (CI) for  $\mu_x - \mu_y$  is given by

$$
(\bar{x}-\bar{y})\pm t_{n+m-2}^{(\alpha/2)}\left(s_p\sqrt{\frac{1}{n}+\frac{1}{m}}\right)
$$

where  $t_{n+m-}^{(\alpha/2)}$  $\mu_{n+m-2}^{(\alpha/2)}$  is critical  $t_{n+m-2}$  value such that  $P\left(T>t_{n+m-2}^{(\alpha/2)}\right)$  $\binom{\alpha/2}{n+m-2} = \alpha/2.$ 

# <span id="page-41-0"></span>Two Sample *t* Test: Example

Assume that the distributions of  $X$  and  $Y$  are  $\mathrm{N}(\mu_1, \sigma^2)$  and  $\mathrm{N}(\mu_2, \sigma^2),$ respectively. Given the  $n = 6$  observations of X,

- 70, 82, 78, 74, 94, 82 and the  $m = 8$  observations of Y.
	- 64, 72, 60, 76, 72, 80, 84, 68

find the p-value for the test  $H_0$ :  $\mu_1 = \mu_2$  versus  $H_1$ :  $\mu_1 > \mu_2$ .

# <span id="page-42-0"></span>Two Sample *t* Test: Example (continued)

First, note that the sample means and variances are given by

$$
\bar{x} = (1/6) \sum_{i=1}^{6} x_i = (1/6)480 = 80
$$
\n
$$
\bar{y} = (1/8) \sum_{i=1}^{8} y_i = (1/8)576 = 72
$$
\n
$$
s_x^2 = (1/5) \sum_{i=1}^{6} (x_i - \bar{x})^2 = (1/5)344 = 68.8
$$
\n
$$
s_y^2 = (1/7) \sum_{i=1}^{8} (y_i - \bar{y})^2 = (1/7)448 = 64
$$

which implies that the pooled variance estimate is given by

$$
s_p^2 = \frac{(n-1)s_x^2 + (m-1)s_y^2}{n+m-2}
$$
  
= 
$$
\frac{344 + 448}{12}
$$
  
= 66

#### <span id="page-43-0"></span>Two Sample *t* Test: Example (continued)

Thus, the relevant *t* test statistic is given by

$$
T = \frac{(\bar{x} - \bar{y}) - \mu_0}{s_p \sqrt{\frac{1}{n} + \frac{1}{m}}}
$$
  
= 
$$
\frac{(80 - 72) - 0}{\sqrt{66} \sqrt{\frac{1}{6} + \frac{1}{8}}}
$$
  
= 1.82337

Note that  $T \sim t_{12}$ , so the corresponding p-value is

 $P(T > 1.82337) = 0.04661955$ 

Therefore, we reject  $H_0$  at the  $\alpha = 0.05$  level.

#### <span id="page-44-0"></span>Two Sample *t* Test: R Code

```
> x=c(70, 82, 78, 74, 94, 82)> y=c(64, 72, 60, 76, 72, 80, 84, 68)
> t.test(x,y,alternative="greater",var.equal=TRUE)
```
Two Sample t-test

```
data: x and y
t = 1.8234, df = 12, p-value = 0.04662
alternative hypothesis: true difference in means is greater than 0
95 percent confidence interval:
0.1802451 Inf
sample estimates:
mean of x mean of y
      80 72
```
# <span id="page-45-0"></span>Chi-Squared Distribution: Overview

Family of positive real-valued continuous distributions that depends on the parameter  $k > 0$ , which is the degrees of freedom.

- If  $Z_1, \ldots, Z_k$  are iid N(0, 1), then  $Q = (\sum_{i=1}^k Z_i^2) \sim \chi_k^2$ 
	- iid: independent identically distributed
	- $\chi^2_k$  denotes a chi-squared distribution with  $k$  degrees of freedom

# <span id="page-46-0"></span>Chi-Squared Distribution: Properties

Chi-squared variable must be nonnegative (squared normal variable).

 $\chi^2_k$  distribution takes a variety of different shapes depending on  $k.$ 

Helpful figures of  $\chi^2_{\bm{k}}$  distribution pdfs and cdfs:

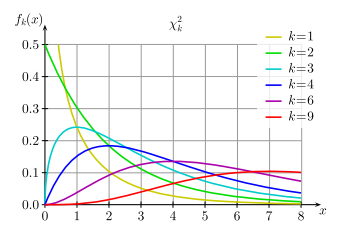

http://en.wikipedia.org/wiki/File:Chi-square\_pdf.svg http://en.wikipedia.org/wiki/File:Chi-square\_cdf.svg

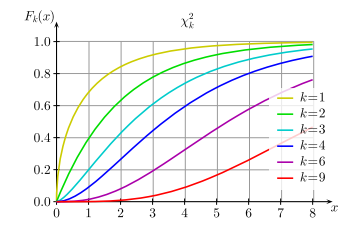

#### <span id="page-47-0"></span>Chi-Squared Distribution: R Functions

The relevant functions for the  $\chi^2_{\bm{k}}$  distribution are. . .

- dchisq calculates density (pdf) value at input quantile
- **•** pchisq calculates distribution (cdf) value at input quantile
- gchisg calculates quantile value at input probability
- rchisq generates random sample of input size

In addition to the input quantile (or probability or size) value, you can input the  $df$  (degrees of freedom) and  $ncp$  (non-centrality parameter).

- We will not discuss non-central  $\chi^2_k$  distributions
- $\bullet$  You only need to worry about the  $df$  input

# <span id="page-48-0"></span>Chi-Squared Distribution: Example Code

 $\chi^2_k$  pdf (at  $x = 1$ ):

- $>$  dchisq(1,df=1)
- [1] 0.2419707
- $>$  dchisq(1,df=10)
- [1] 0.0007897535
- $>$  dchisq(1,df=100)
- [1] 8.856214e-79

 $\chi^2_k$  cdf (at  $x=1$ ):

 $>$  pchisq(1,df=1) [1] 0.6826895  $>$  pchisq(1,df=10) [1] 0.0001721156  $>$  pchisq(1,df=100) [1] 1.788777e-80

 $\chi^2_k$  quantiles (at  $p = .975$ ):

> qchisq(.975,df=1) [1] 5.023886 > qchisq(.975,df=10) [1] 20.48318 > qchisq(.975,df=100)

[1] 129.5612

 $\chi^2_k$  quantiles (at  $p = .995$ ):  $>$  qchisq(.995,df=1) [1] 7.879439 > qchisq(.995,df=10) [1] 25.18818 > qchisq(.995,df=100) [1] 140.1695

Nathaniel E. Helwig (U of Minnesota) [Introduction to R and Programming](#page-0-0) Updated 04-Jan-2017 : Slide 49

# <span id="page-49-0"></span>*F* Distribution: Overview

Family of positive real-valued continuous distributions that depends on the parameters  $k_1, k_2 > 0$ , which are the numerator and denominator degrees of freedom, respectively.

If 
$$
Q_1 \sim \chi_{k_1}^2
$$
 and  $Q_2 \sim \chi_{k_2}^2$  are independent, then  $F = \frac{Q_1/k_1}{Q_2/k_2} \sim F_{k_1,k_2}$ 

- $\bullet$  independent:  $Q_1$  and  $Q_2$  are statistically independent
- $F_{k_1,k_2}$  denotes an  $F$  distribution with  $k_1$  numerator degrees of freedom and  $k_2$  denominator degrees of freedom

# <span id="page-50-0"></span>*F* Distribution: Properties

*F* variables must be nonnegative (ratio of scaled chi-squared).

*F* distribution takes a variety of different shapes depending on  $k_1, k_2$ .

Helpful figures of *F* distribution pdfs and cdfs:

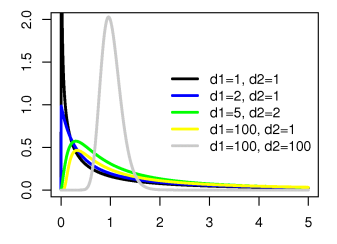

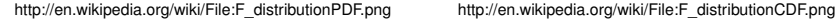

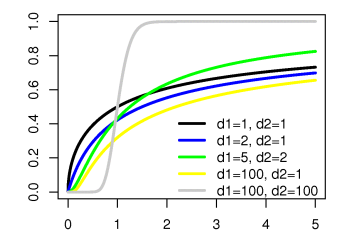

# <span id="page-51-0"></span>*F* Distribution: R Functions

The relevant functions for the  $F_{k_1,k_2}$  distribution are.  $\ldots$ 

- $\bullet$  df calculates density (pdf) value at input quantile
- $\bullet$  pf calculates distribution (cdf) value at input quantile
- $\bullet$   $\sigma$  calculates quantile value at input probability
- $\bullet$  rf generates random sample of input size

In addition to the input quantile/probability/size, you can input  $df1$  and  $df2$  (degrees of freedom), and  $neg$  (non-centrality parameter).

- We will not discuss non-central  $\mathit{F}_{k_{1},k_{2}}$  distributions
- $\bullet$  You only need to worry about the  $df1$  and  $df2$  inputs

# <span id="page-52-0"></span>*F* Distribution: Example Code

 $F_{k_1,k_2}$  pdf (at  $x = 1$ ):  $> df(1, df1=1, df2=1)$ [1] 0.1591549 > df(1,df1=1,df2=10) [1] 0.230362  $> df(1, df1=10, df2=10)$ [1] 0.6152344

 $F_{k_1,k_2}$  cdf (at  $x = 1$ ):  $>$  pf(1,df1=1,df2=1) [1] 0.5  $>$  pf(1,df1=1,df2=10) [1] 0.6591069  $>$  pf(1,df1=10,df2=10) [1] 0.5

 $F_{k_1,k_2}$  quantiles (at  $p = .975$ ):

 $>$  qf(.975, df1=1, df2=1) [1] 647.789  $>$  qf(.975, df1=1, df2=10) [1] 6.936728 > qf(.975,df1=10,df2=10) [1] 3.716792

 $\mathsf{F}_{\mathsf{k}_1,\mathsf{k}_2}$  quantiles (at  $\mathsf{p}=.$ 995):  $>$  qf(.995, df1=1, df2=1) [1] 16210.72 > qf(.995,df1=1,df2=10) [1] 12.82647  $>$  qf(.995,df1=10,df2=10) [1] 5.846678

# <span id="page-53-0"></span>Other Distributions in R

R has many more distributions that we will not discuss, e.g.:

- **Beta distribution** (dbeta, pbeta, qbeta, rbeta)
- **Binomial distribution** (dbinom, pbinom, qbinom, rbinom)
- Exponential distribution (dexp, pexp, qexp, rexp)
- Gamma distribution (dgamma, pgamma, qgamma, rgamma)
- Log Normal distribution (dlnorm, plnorm, qlnorm, rlnorm)
- Negative Binomial (dnbinom, pnbinom, qnbinom, rnbinom)
- **Poisson distribution** (dpois, ppois, qpois, rpois)
- **Uniform distribution** (dunif, punif, qunif, runif)

Note: all R distributions follow the same naming convention.

# <span id="page-54-0"></span>**Basic Programming**

# <span id="page-55-0"></span>Logical Operators: Overview

Logical operators derive from Boolean algebra, where values of variables are either TRUE or FALSE.

We use logical operators to execute different code depending on whether a condition is met.

Logical operators are used within *many* R functions, so an understanding of logical operators is crucial to understanding R code.

# <span id="page-56-0"></span>Logical Operators: R Syntax

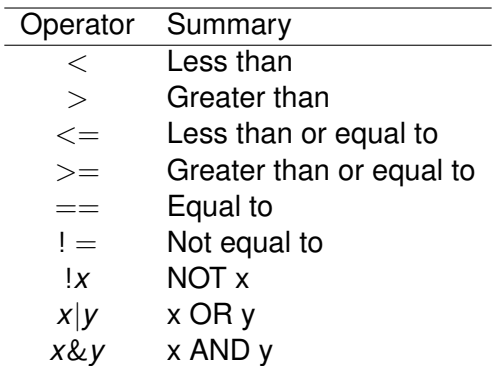

# <span id="page-57-0"></span>Logical Operators: Example

#### Define objects  $x$  and  $y$ :

 $> x=y=10$ 

#### Less than:

> x<y [1] FALSE  $> x \le y$ [1] TRUE

#### Greater than:

 $> x > y$ [1] FALSE  $> x>=y$ [1] TRUE

#### Equal to (not equal to):

 $> x == v$ [1] TRUE  $> x! = y$ [1] FALSE

#### OR and AND:

- $> x=10$
- $> y=11$
- $>$  (x<11 | y<11)
- [1] TRUE
- $>$  (x<11 & y<11)

[1] FALSE

# <span id="page-58-0"></span>If/Else Statements: Overview

If/Else statements are fundamental in any programming language.

We use if/else statements (in combination with logical operators) to execute different code depending on whether a condition is met.

If/Else statements always appear with logical operators.

# <span id="page-59-0"></span>If/Else Statements: R Syntax

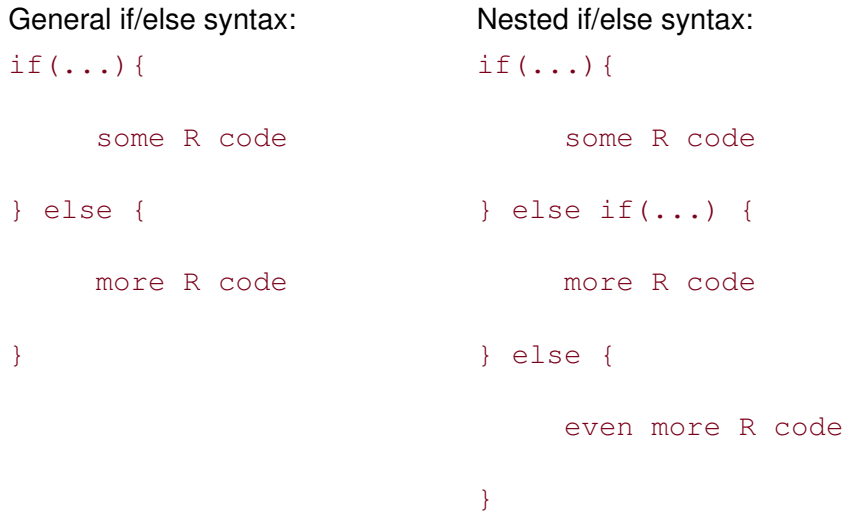

# <span id="page-60-0"></span>If/Else Statements: Example

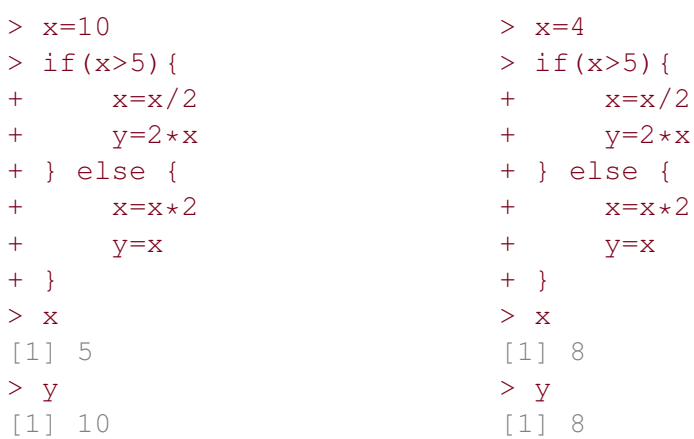

Note: the  $+$  signs are NOT part of the R code; these are included by R when entering multiline statements.

Nathaniel E. Helwig (U of Minnesota) [Introduction to R and Programming](#page-0-0) Updated 04-Jan-2017 : Slide 61

# <span id="page-61-0"></span>If/Else Statements: Example (continued)

To be more efficient, we could write an R function:

```
> myfun<-function(x){
+ if(x>5){
+ x=x/2+ y=2*x+ } else {
+ x=x*2+ y=x
+ }
+ list(x=x,y=y)
+ }
> class(myfun)
[1] "function"
                        > myfun(10)
                        S_{\rm X}[1] 5
                        $y
                         [1] 10
                        > myfun(4)
                        \frac{1}{2}x[1] 8
                        $y
                         [1] 8
```
# <span id="page-62-0"></span>For Loops: Overview

For loops (or do loops) are fundamental in any programming language.

We use for loops to execute the same code repeatedly with the loop index changing at each step of the loop.

Warning: for loops in R can be slow; vectorize your code if possible!

#### <span id="page-63-0"></span>For Loops: Syntax

#### for $(j$  in J $)$ {

}

some R code depending on j

#### Note:  $\frac{1}{3}$  is the loop index and  $\overline{J}$  is the index set.

#### <span id="page-64-0"></span>For Loops: Example

#### For loop version:

```
> x=11:15> x[1] 11 12 13 14 15
> for(idx in 1:5){
+ x[idx]=x[idx]+1
+ }
> x[1] 12 13 14 15 16
```
Vectorized version:  $> x=11:15$  $> x$ [1] 11 12 13 14 15  $> x=x+1$ > x [1] 12 13 14 15 16

# <span id="page-65-0"></span>While Statements: Overview

While statements are fundamental in any programming language.

We use while statements (in combination with logical operators) to execute the same code repeatedly until some condition is met.

While statements always appear with logical operators.

# <span id="page-66-0"></span>While Statements: Syntax

while  $(\ldots)$  {

}

some R code

Note: keeps repeating R code until logical statement ... is FALSE

# <span id="page-67-0"></span>While Statements: Example

#### Simple while statement:

```
> x=80> iter=0
> while(x<100){
+ x=x+sqrt(x)/10
+ iter=iter+1
+ }
> x[1] 100.8293
> iter
```

```
[1] 22
```
#### Another while statement:

```
> x=80> iter=0> while(x<100 & iter<20){
+ x=x+sqrt(x)/10
+ iter=iter+1
+ }
> x[1] 98.83599
> iter
[1] 20
```
# <span id="page-68-0"></span>While Statements: Example (continued)

#### Improper while statement:

```
> iter=0
> while(x<100){
+ x=x-sqrt(x)/10+ iter=iter+1
+ }
Error in while (x < 100) {
     : missing value where TRUE/FALSE needed
In addition: Warning message:
In sqrt(x) : NaNs produced
```
Note: we get error message because  $x$  becomes negative, so we get NaN when we take the square-root.

# <span id="page-69-0"></span>While Statements: Example (continued)

#### Infinite while statement:

- $> x=80$
- $\text{if} \text{per}=0$
- $while(x < 100)$
- $+ x=x-x/10$
- + iter=iter+1
- + }

Note: while statement will run infinitely (until we manually stop it) because logical statement is always true (i.e., *x* < 100 always).